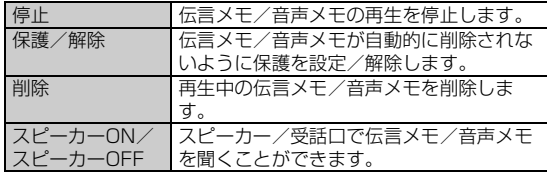

#### **memo**

◎伝言メモ/音声メモが複数ある場合、再生中に「■■■|/「■■■|をタップ すると次/前の伝言メモ/音声メモを再生できます。

## **着信を拒否する**

自動的に着信を拒否する条件を設定できます。着信を拒否した場合は、 着信音・バイブレータの鳴動は行われません。

### A **ホーム画面→[アプリ]→[設定]→[通話]→[着信拒否]**

#### **2 ロックを解除**

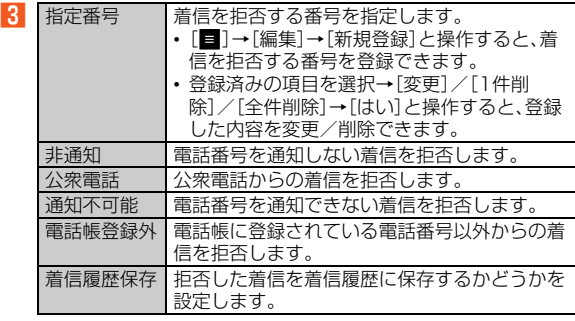

#### **memo**

◎メッセージ項目をロングタッチし「再生」をタップすると、メッセージを確 認できます。

◎ 割込通話サービスの割込通話は、着信拒否できません。

# **ネットワーク設定をする**

### A **ホーム画面→[アプリ]→[設定]→[ネットワーク設定]**

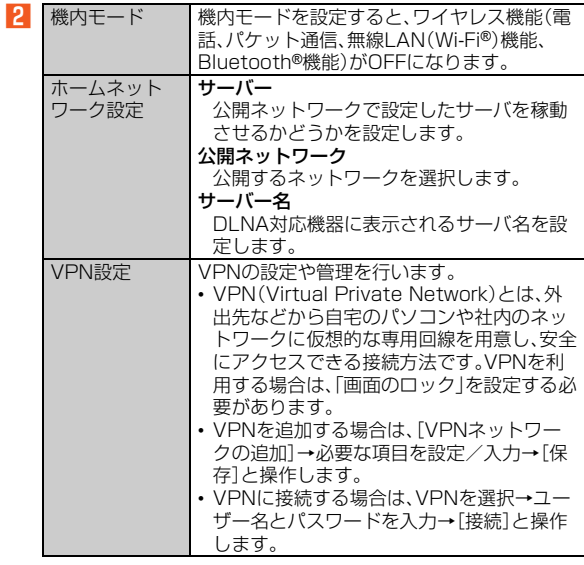